## **Инструкция для просмотра роликов.**

Для просмотра роликов необходимо наличие на компьютере аудиогарнитуры (наушники, или колонки, или встроенная аудиогарнитура).

**Шаг 1.** Зайти на сайт [http://мой-ориентир.рф](http://мой-ориентир.рф/).

**Шаг 2.** Активизировать на сайте ссылку (подвести курсор и 2 раза щелкнуть левой

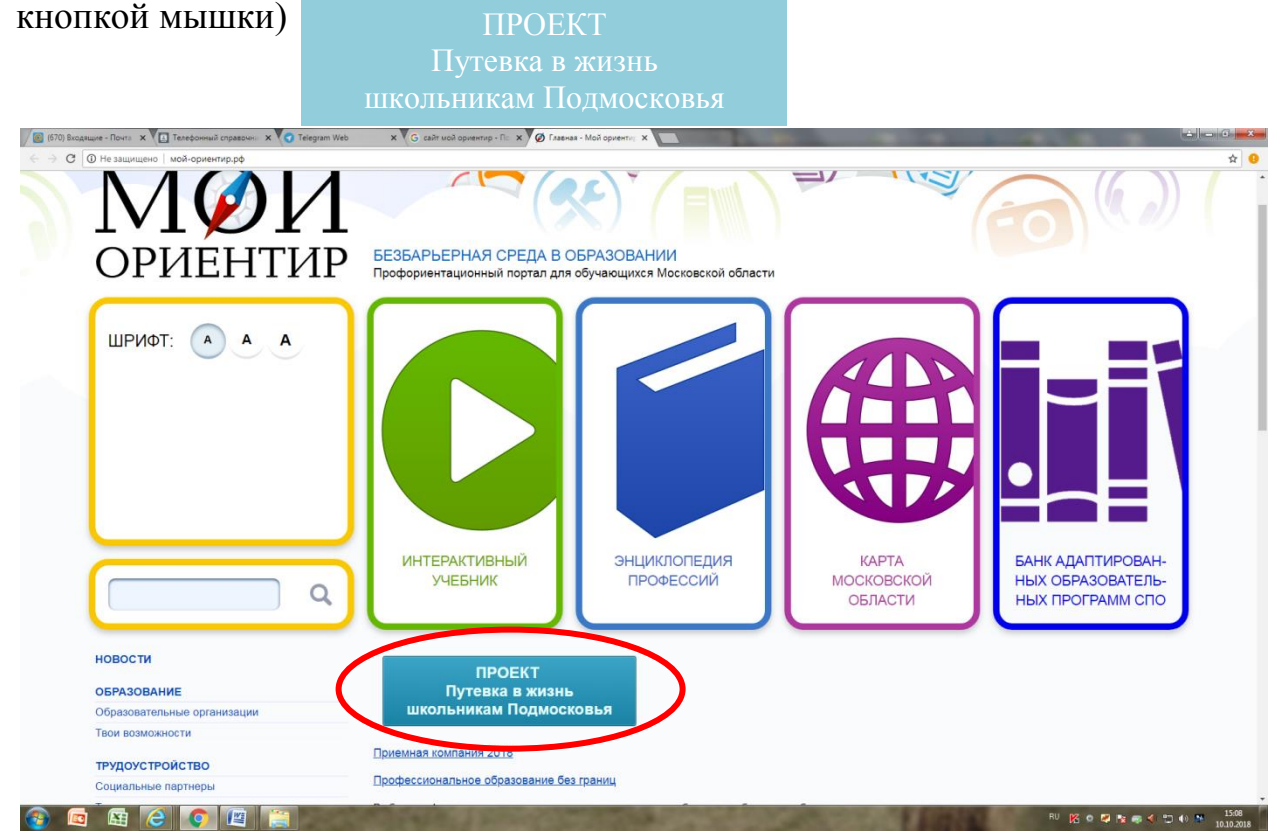

**Шаг 3.** После выполнения шага 2 откроется раздел: Фестиваль профориентационных роликов «Попробуй себя в профессии», на котором размещены видеоролики для просмотра. В разделе 5 страниц. Сначала можно пролистать все страницы и выбрать образовательные организации, чьи ролики Вы хотите посмотреть в первую очередь.

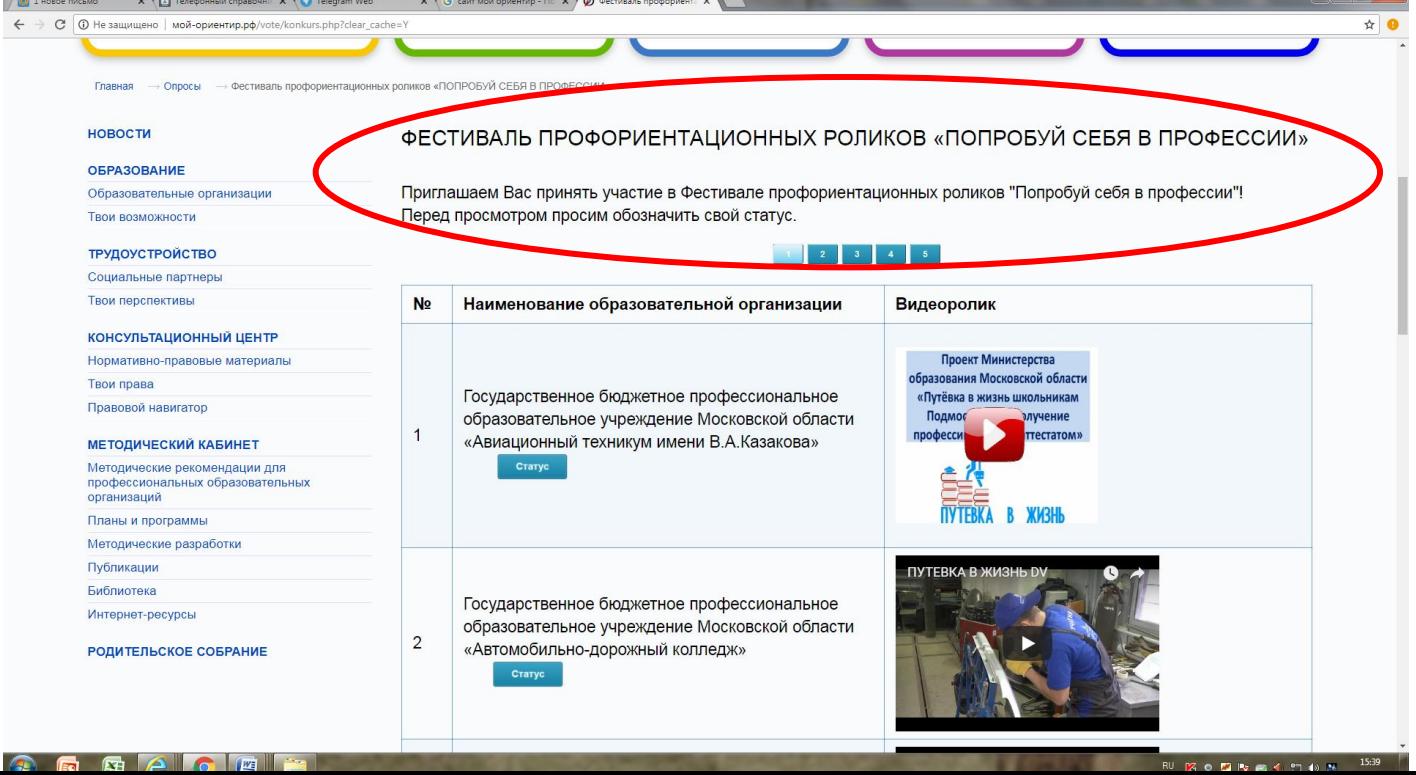

**Шаг 4.** Перед просмотром выбранного ролика под названием организации профессионального образования необходимо **ОБЯЗАТЕЛЬНО** нажать на кнопку

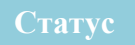

и **ОБОЗНАЧИТЬ СВОЙ СТАТУС**, отметив категорию, к которой Вы относитесь, т.е. выбрать одну из категорий: школьник, студент, родитель, педагог школы, педагог СПО, другое.

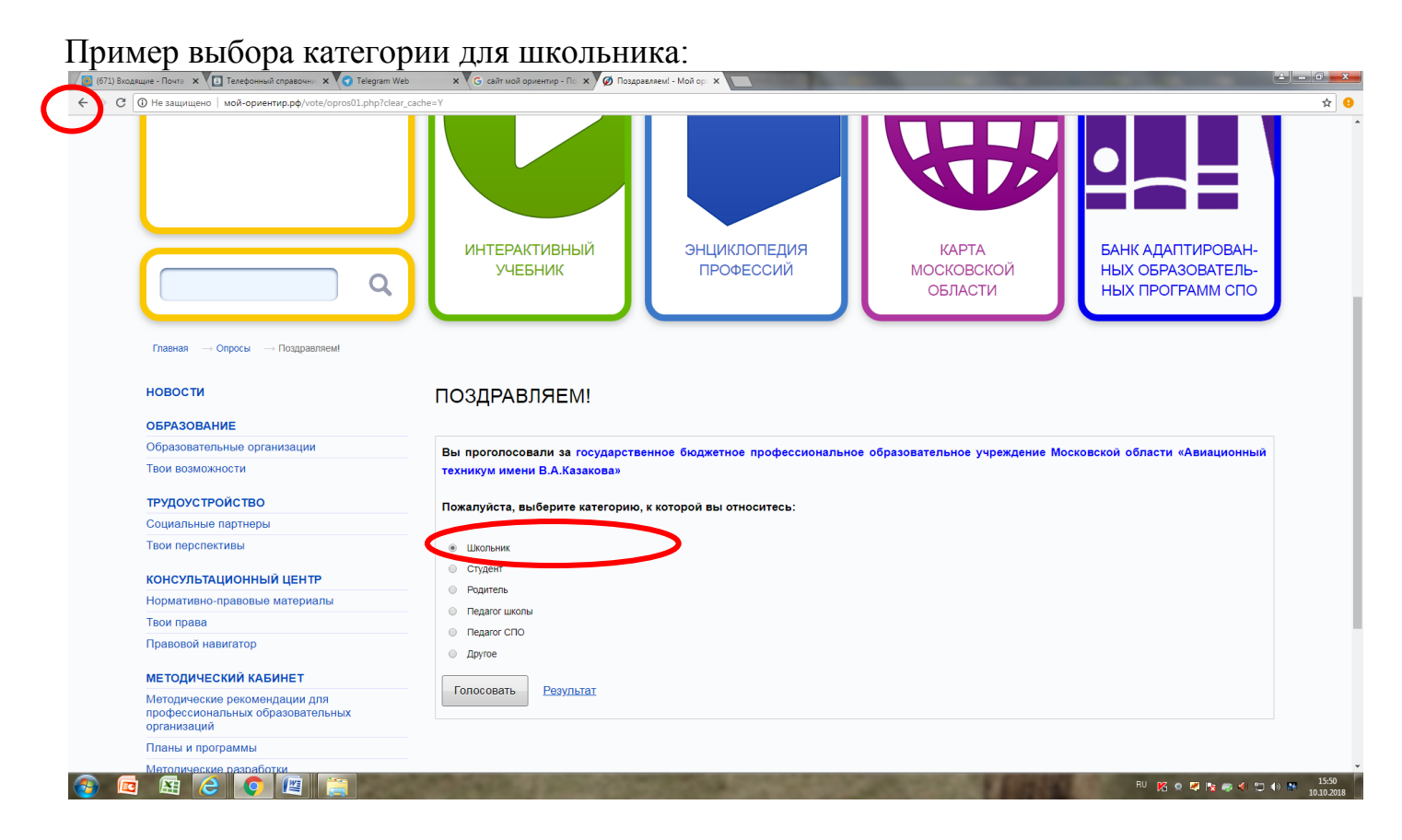

После ввода своего статуса вернуться на страницу с роликами, нажав на стрелку  $\leftarrow$  в верхнем левом углу страницы сайта.

**Шаг 5.** На странице с роликами начать просмотр ролика, нажав на стрелку

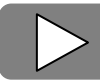

в центре ролика.

**Шаг 6.** Перейти к просмотру следующего выбранного ролика, повторив перед просмотром шаг 4 (обозначение своего статуса) и шаг 5 (начало просмотра).

Контакты службы технической поддержки фестиваля:<http://aso-mo.ru/fest> Ссылка начнет работать 15 октября 2018 года.